# **Platform Notes: Ultra™ Enterprise™ 3000, 4000, 5000, and 6000 Systems**

2550 Garcia Avenue Mountain View, CA 94043 USA 415 960-1300 fax 415 969-9131 **Sun Microsystems Computer Company** Part No.: 802-6634-10 Revision A, May 1996

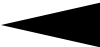

1995 Sun Microsystems, Inc. 2550 Garcia Avenue, Mountain View, California 94043-1100 U.S.A.

All rights reserved. This product or document is protected by copyright and distributed under licenses restricting its use, copying, distribution, and decompilation. No part of this product or document may be reproduced in any form by any means without prior written authorization of Sun and its licensors, if any.

Portions of this product may be derived from the UNIX® system, licensed from UNIX System Laboratories, Inc., a wholly owned subsidiary of Novell, Inc., and from the Berkeley 4.3 BSD system, licensed from the University of California. Third-party software, including font technology in this product, is protected by copyright and licensed from Sun's suppliers.

RESTRICTED RIGHTS LEGEND: Use, duplication, or disclosure by the government is subject to restrictions as set forth in subparagraph (c)(1)(ii) of the Rights in Technical Data and Computer Software clause at DFARS 252.227-7013 and FAR 52.227-19. The product described in this manual may be protected by one or more U.S. patents, foreign patents, or pending applications.

#### TRADEMARKS

Sun, Sun Microsystems, the Sun logo, SunSoft, the SunSoft logo, Solaris, SunOS, OpenWindows, DeskSet, ONC, ONC+, and NFS are trademarks or registered trademarks of Sun Microsystems, Inc. in the United States and other countries. UNIX is a registered trademark in the United States and other countries, exclusively licensed through X/Open Company, Ltd. OPEN LOOK is a registered trademark of Novell, Inc. PostScript and Display PostScript are trademarks of Adobe Systems, Inc.

All SPARC trademarks are trademarks or registered trademarks of SPARC International, Inc. in the United States and other countries. SPARCcenter, SPARCcluster, SPARCompiler, SPARCdesign, SPARC811, SPARCengine, SPARCprinter, SPARCserver, SPARCstation,SPARCstation Voyager, SPARCstorage, SPARCworks, microSPARC, microSPARC-II, and UltraSPARC are licensed exclusively to Sun Microsystems, Inc. Products bearing SPARC trademarks are based upon an architecture developed by Sun Microsystems, Inc.

The OPEN LOOK® and Sun™ Graphical User Interfaces were developed by Sun Microsystems, Inc. for its users and licensees. Sun acknowledges the pioneering efforts of Xerox in researching and developing the concept of visual or graphical user interfaces for the computer industry. Sun holds a non-exclusive license from Xerox to the Xerox Graphical User Interface, which license also covers Sun's licensees who implement OPEN LOOK GUIs and otherwise comply with Sun's written license agreements.

X Window System is a trademark of X Consortium, Inc.

THIS PUBLICATION IS PROVIDED "AS IS" WITHOUT WARRANTY OF ANY KIND, EITHER EXPRESS OR IMPLIED, INCLUDING, BUT NOT LIMITED TO, THE IMPLIED WARRANTIES OF MERCHANTABILITY, FITNESS FOR A PARTICULAR PURPOSE, OR NON-INFRINGEMENT.

THIS PUBLICATION COULD INCLUDE TECHNICAL INACCURACIES OR TYPOGRAPHICAL ERRORS. CHANGES ARE PERIODICALLY ADDED TO THE INFORMATION HEREIN. THESE CHANGES WILL BE INCORPORATED IN NEW EDITIONS OF THE PUBLICATION. SUN MICROSYSTEMS, INC. MAY MAKE IMPROVEMENTS AND/OR CHANGES IN THE PRODUCT(S) AND/OR THE PROGRAMS(S) DESCRIBED IN THIS PUBLICATION AT ANY TIME.

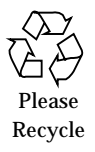

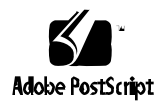

Copyright 1995 Sun Microsystems, Inc., 2550 Garcia Avenue, Mountain View, Californie 94043-1100 U.S.A.

Tous droits réservés. Ce produit ou document est protégé par un copyright et distribué avec des licences qui en restreignent l'utilisation, la copie et la décompilation. Aucune partie de ce produit ou de sa documentation associée ne peut être reproduits sous aucune forme, par quelque moyen que ce soit sans l'autorisation préalable et écrite de Sun et de ses bailleurs de licence, s'il y en a.

Des parties de ce produit pourront être derivées du système UNIX® et du système Berkeley 4.3 BSD licencié par l'Université de Californie. UNIX est une marque enregistrée aux Etats-Unis et dans d'autres pays, et licenciée exclusivement par X/Open Company Ltd. Le logiciel détenu par des tiers, et qui comprend la technologie relative aux polices de caractères, est protégé par un copyright et licencié par des fournisseurs de Sun.

Sun, Sun Microsystems, le logo Sun, et Solaris sont des marques déposées ou enregistrées par Sun Microsystems, Inc. aux Etats-Unis et dans certains d'autres pays. Toutes les marques SPARC, utilisées sous license, sont des marques déposées ou enregistrées de SPARC International, Inc. aux Etats-Unis et dans d'autres pays. Les produits portant les marques SPARC sont basés sur une architecture développée par Sun Microsystems, Inc.

Les utilisateurs d'interfaces graphiques OPEN LOOK® et Sun™ ont été développés par Sun Microsystems, Inc. pour ses utilisateurs et licenciés. Sun reconnaît les efforts de pionniers de Xerox pour la recherche et le développement du concept des interfaces d'utilisation visuelle ou graphique pour l'industrie de l'informatique. Sun détient une licence non exclusive de Xerox sur l'interface d'utilisation graphique, cette licence couvrant aussi les licenciés de Sun qui mettent en place OPEN LOOK GUIs et qui en outre se conforment aux licences écrites de Sun.

Le système X Window est un produit du X Consortium, Inc.

CETTE PUBLICATION EST FOURNIE "EN L'ETAT" SANS GARANTIE D'AUCUNE SORTE, NI EXPRESSE NI IMPLICITE, Y COMPRIS, ET SANS QUE CETTE LISTE NE SOIT LIMITATIVE, DES GARANTIES CONCERNANT LA VALEUR MARCHANDE, L'APTITUDE DES PRODUITS A REPONDRE A UNE UTILISATION PARTICULIERE OU LE FAIT QU'ILS NE SOIENT PAS CONTREFAISANTS DE PRODUITS DE TIERS.

# *Contents*

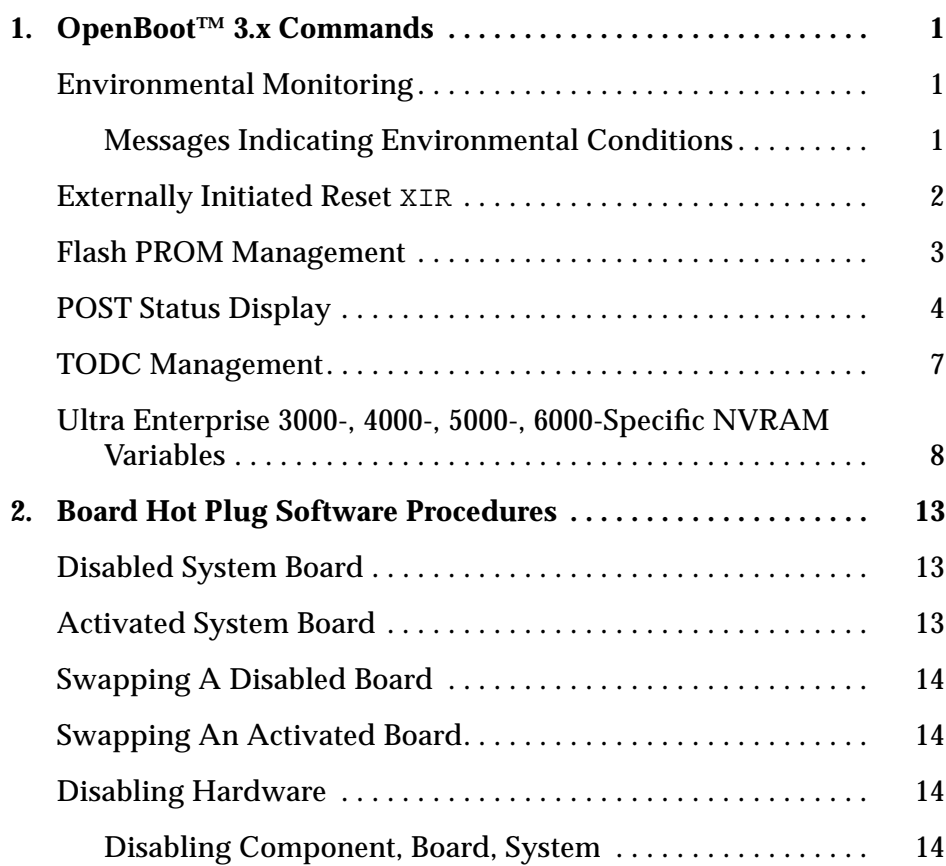

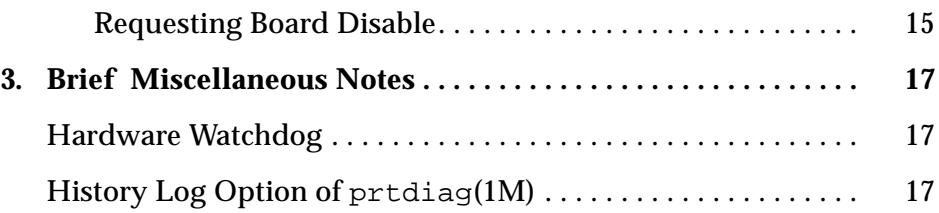

# *OpenBoot™ 3.x Commands 1*

This chapter includes information about Solaris™ 2.5.1 OpenBoot 3.x commands for the Ultra Enterprise 3000, 4000, 5000, and 6000.

## *Environmental Monitoring*

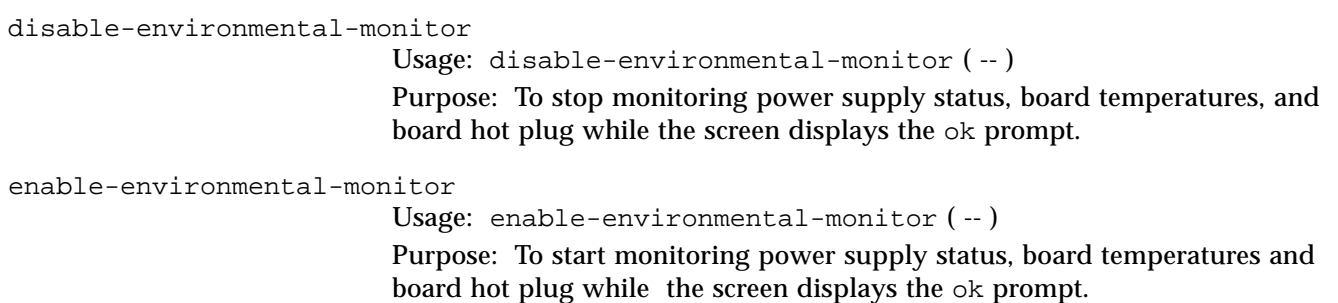

**Note –** This is enabled by default.

## *Messages Indicating Environmental Conditions*

PROM NOTICE: Overtemp detected on board <n>. PROM NOTICE: System has cooled down. PROM WARNING: Board <n> is too hot. PROM NOTICE: Insufficient power detected.

PROM NOTICE: Power supply restored. PROM NOTICE: Board insert detected. PROM NOTICE: Reset Initiated...

If a board is too hot, then the PROM will initiate a reset resulting in POST disabling the faulty board.

If Insufficient power detected is not fixed in 30 seconds, then the OBP will also initiate a reset to allow POST to deconfigure the necessary boards.

If a board insert is detected, the OBP will turn the reset flag on. This will result in the boot command resetting the system and causing POST to attach the board to the system.

### *Externally Initiated Reset* XIR

If a hard hang occurs on a system, an XIR should be used to reset and get information about the state at the time of the hard hang. An XIR can be initiated by either using the XIR button on the clock board or the remote console XIR sequence.

When an XIR occurs, memory is cleared but some CPU state is saved. To display this XIR information, enter the following command at the ok prompt immediately after the XIR:

 **.xir-state-all**

This will display information similar to the following:

```
#1 ok .xir-state-all
CPU ID#1
TL=1 TT=3TPC=e0028688 TnPC=e0028688 TSTATE=9900001e06
CPU ID#5
TL=1 TT=3
TPC=e002755c TnPC=e0027560 TSTATE=4477001e03
```
Note that an XIR does not override the NVRAM auto-boot? variable.

## *Flash PROM Management*

### flash-update-system

Usage: flash-update-system ( -- )

Purpose: To download the default flash images on all the boards in the system. Note: The default device used is the one pointed to by 'net'. The default image names are:

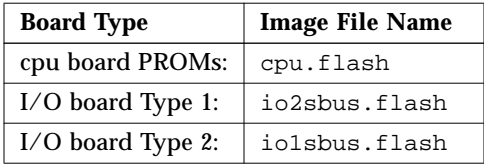

**Note –** This command does not update boards in low power mode.

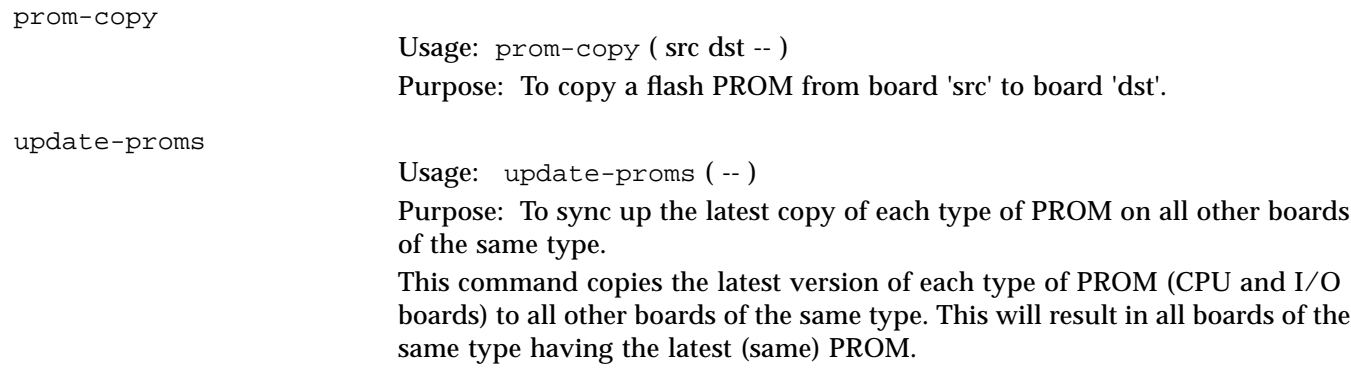

### *POST Status Display*

show-post-results

Usage: show-post-results ( -- ) Purpose: To display POST results at the ok prompt. Sample output looks like this:

ok show-post-results Slot 0 - Status=Okay, Type: CPU/Memory Cpu0=P Cpu0-OK=P FailCode=0 Cpu1=Not x x AC=P FHC=P SRAM=P PROM=P LabCon=Not Ovtemp=Not Bank0=0 Bank1=0 DTag0=P DTag1=P JTAG=P CntrPl=P DC=ff Slot 1 - Status=Okay, Type: IO board Type 1 Sysio0=P Sysio1=P FEPS=P FEPSFC=0 SOC=P  $\begin{array}{lll} \text{Subus0=P} & \text{Subus1=P} & \text{Subus2=P} \\ \text{AC=P} & \text{FHC=P} & \text{SRAM=***} \end{array}$ AC=P FHC=P SRAM=\*\*\* PROM=P LabCon=Not Ovtemp=Not TODC=P JTAG=P CntrPl=P DC=ff Slot 3 - Status=Okay, Type: IO board Type 2 Sysio0=P Sysio1=P FEPS=P FEPSFC=0 SOC=P FFB=P Sbus0=P Sbus2=P AC=P FHC=P SRAM=\*\*\* PROM=P LabCon=Not Ovtemp=Not TODC=P JTAG=P CntrPl=P DC=ff Slot 6 - Status=Low Power Mode, Type: IO board Type 1 Sysio0=P Sysio1=P FEPS=P FEPSFC=0 SOC=P Sbus0=P Sbus1=P Sbus2=P AC=P FHC=P SRAM=\*\*\* PROM=P LabCon=Not Ovtemp=Not TODC=P JTAG=P CntrPl=P DC=ff Slot 16 - Status=Fail, Type: Clock

1 $\equiv$ 

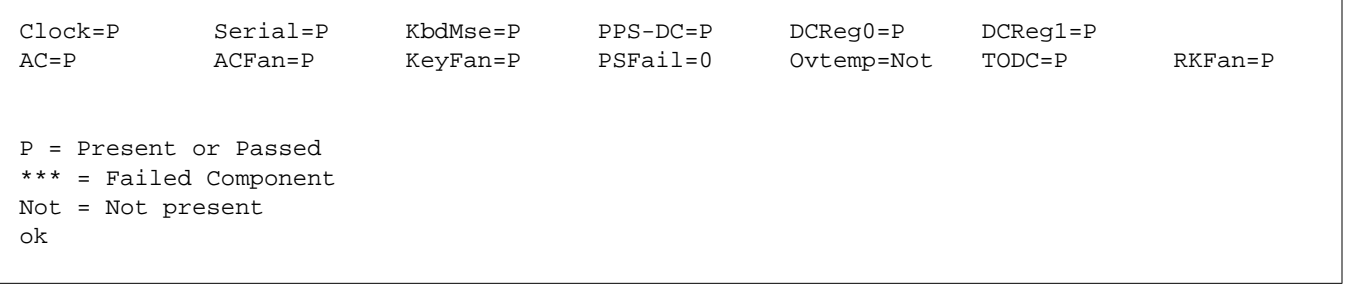

Where:

*Table 1-1* CPU/Memory Board

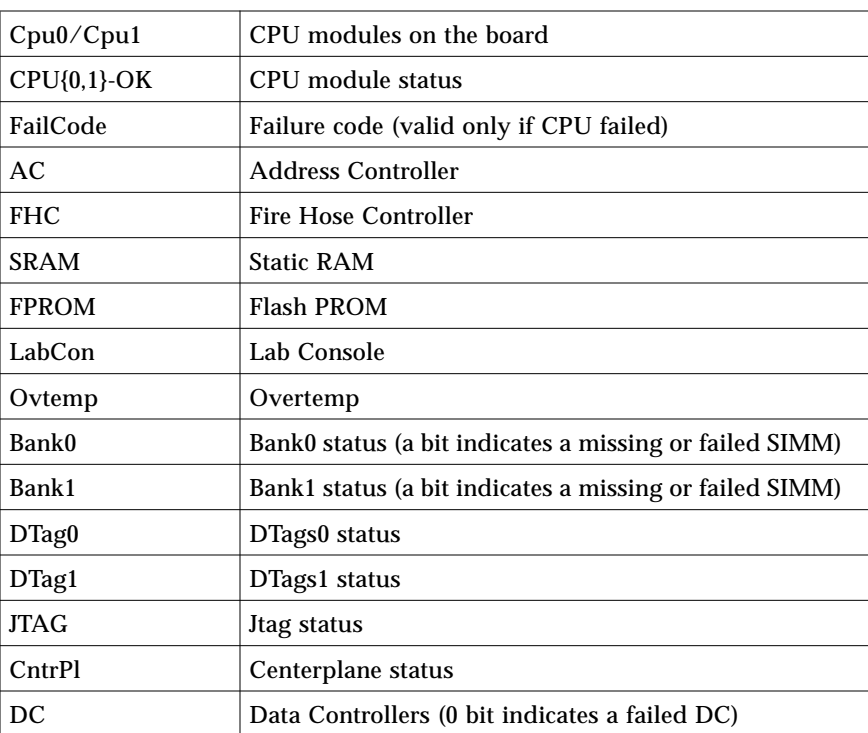

#### *Table 1-2* I/O Board

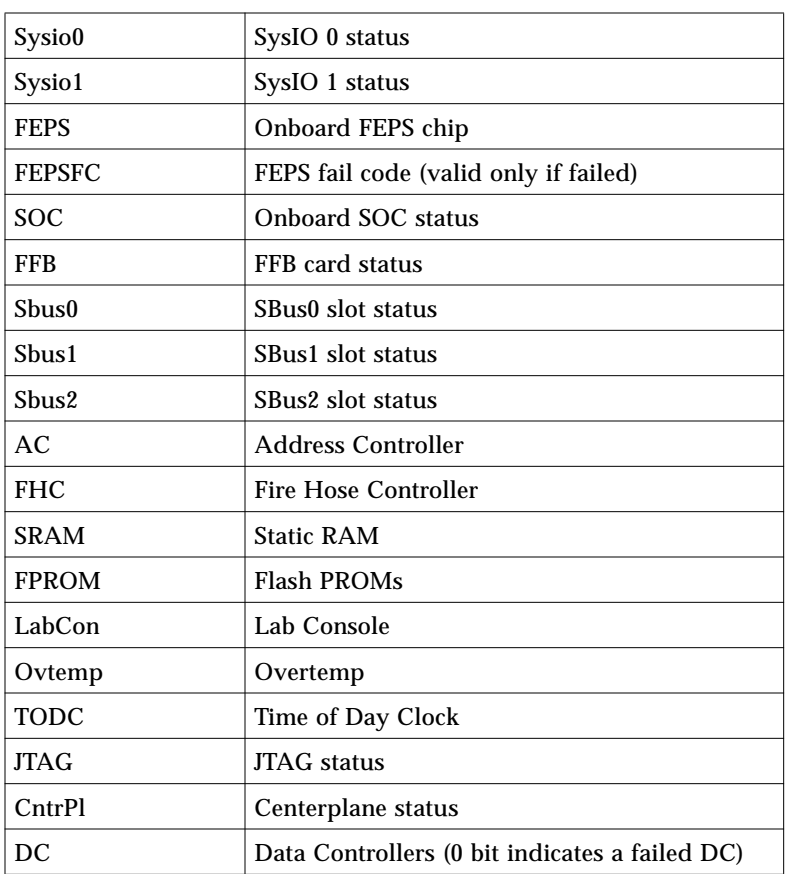

### *Table 1-3* Disk Board

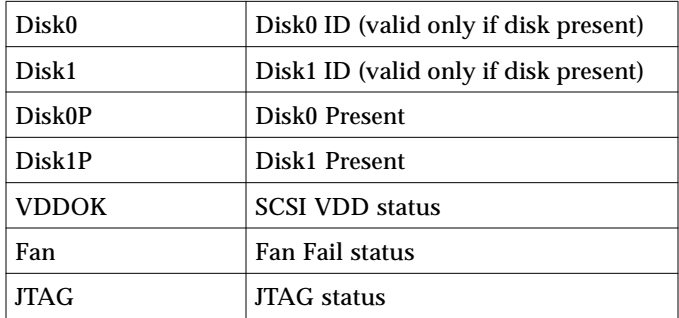

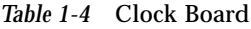

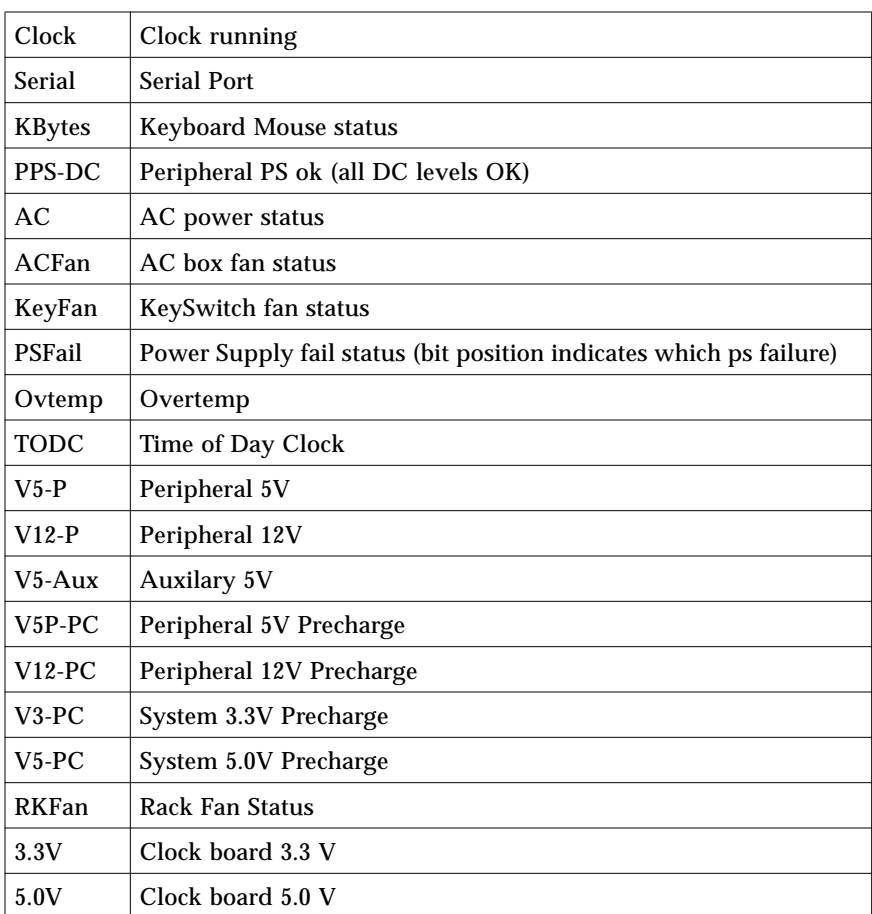

## *TODC Management*

TODC is the acronym for Time Of Day Clock (this includes the NVRAM).

copy-clock-tod-to-io-boards

Usage: copy-clock-tod-to-io-boards Purpose: To copy the contents of the clock board NVRAM and the contents of the TOD clock to all good I/O boards in the system.

Note: This is automatic if all the conditions below are true:

1. There is a functioning clock board in the system.

2. Its contents match that of at least one I/O board in the system.

copy-io-board-tod-to-clock-tod

```
Usage: copy-io-board-tod-to-clock-tod ( src -- )
```
Purpose: To update the contents of a clock board (probably new) with the contents from one of the backup I/O board copies.

**Note –** This may have to be done if the clock board was replaced and the user wants to restore its original NVRAM.

### *Ultra Enterprise 3000-, 4000-, 5000-, 6000-Specific NVRAM Variables*

configuration-policy

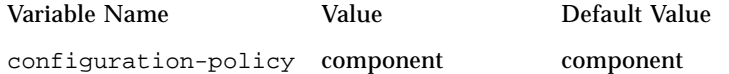

This variable determines the configuration policy. When a faulty component is detected, the value options are:

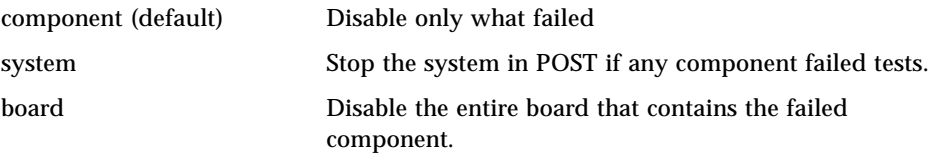

#### disabled-board-list

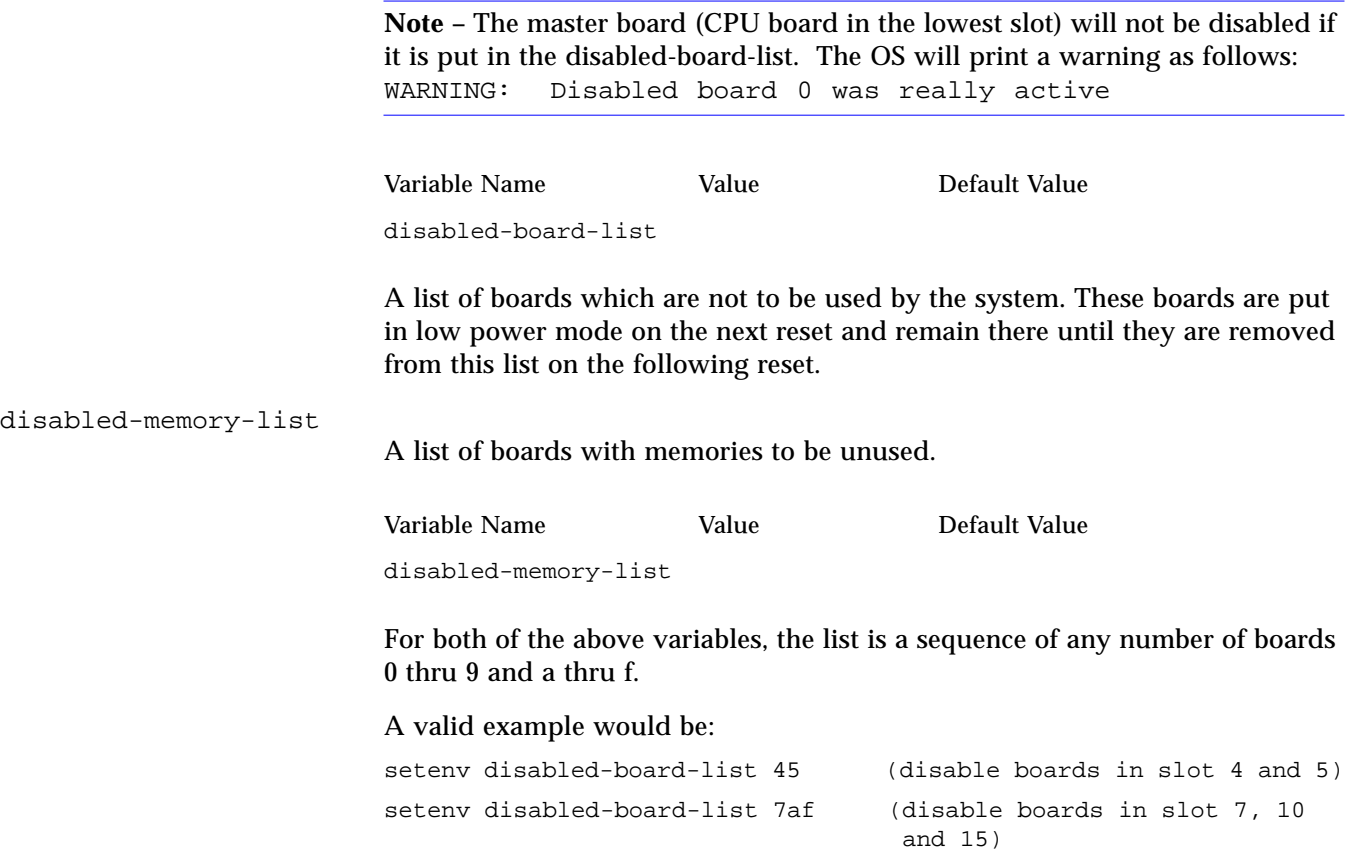

## *1* To reset a list to null, enter the following at the ok prompt: **ok set-default disabled-board-list ok set-default disabled-memory-list** These variables take effect on the next reset or power-on. memory-interleave This variable determines how the memory on various boards is to be interleaved. The default value is maximum interleaving. When set to "min", no interleaving is required. This takes effect on the next reset or power-on. sbus-probe-default This variable defines the SBus device probe order on an I/O board per SBus, where: The 'device' probe order on a Type 1 I/O board will appear as follows, since the five SBus devices are divided between two SBuses: However, on a Type 2 I/O board, since there is only 1 SBus, the probe order will be: Variable Name Value Default Value memory-interleave max max Variable Name Value sbus-probe-default d3120  $d = On$ -board SOC  $3 = On$ -board FEPS  $0-2$  = SBus slots 0, 1, and 2 lo sbus d, 1, 2 hi sbus 3,0 lo sbus absent (UPA/FFB Port in its place) hi sbus d, 3, 2, 0 (no slot 1)

To change the default probe order to '123d0', enter the following at the ok prompt:

**> setenv sbus-probe-default 123d0**

Remember that this changes the default probe order for all boards in the system. You can also use this to skip over an SBus slot, but don't include it in the list of devices to probe. To change the probe order for a specific board, use the sbus-specific-probe variable.

sbus-specific-probe

Variable Name Value Default Value sbus-specific-probe 1:d120

This variable controls the SBus probe order on a given list of boards. To set the probe order as 320 on I/O board 4, enter the following at the ok prompt:

```
> setenv sbus-specific-probe 4:320
```
The number preceding the ':' is the slot number; the numbers following it are the SBus device numbers in the desired probe order. All unlisted I/O boards in the system will use the default probe order as defined by the sbusdefault-probe NVRAM variable.

Multiple boards can be defined by this variable as follows:

**> setenv sbus-specific-probe 4:320 6:d3210 7:0123d**

# *Board Hot Plug Software Procedures 2*

This chapter covers procedures to follow when exercising the board hot plug capability. Refer to Chapter 1, "OpenBoot™ 3.x Commands", for command information and examples.

### *Disabled System Board*

There are three reasons for a system board to be disabled (not used by the operating system):

- 1. A self-test detected a failure and disabled the board.
- 2. The board was disabled using disabled-board-list. In this case, the operator is telling the system not to use the board. Here is an example of the command usage:

**setenv disabled-board-list 72** Disable boards in slots seven and two.

Refer to "disabled-board-list" on page 9 for more information.

3. The board was inserted while the system was running Solaris 2.5.1.

### *Activated System Board*

There are three reasons for the system board to be activated; all three conditions must be met to necessitate activation.

1. During startup, the board exists.

- 2. The slot has not been disabled by disabled-board-list.
- 3. The board has to pass self-test.

### *Swapping A Disabled Board*

If a board is not used by the system and you want to swap it out:

- **1. The board is disabled (not in use by the OS, power light off).**
- **2. Remove the disabled board.**
- **3. Install a new board:**

**Caution –** If the yellow light is on, use prtdiag to determine the cause before installing a new board .

- **a. Verify that system precharge is OK.**
- **b. Verify that hot plug is available**
- **4. Reboot the system.**

### *Swapping An Activated Board*

If a board is being used by the system and you want to swap it out:

- **1. Halt the system.**
- **2. Power the system off.**
- **3. Remove and replace the board.**
- **4. Reboot the system.**

### *Disabling Hardware*

### *Disabling Component, Board, System*

By using the configuration-policy command, you can disable

1. component - disables only the failing component.

- 2. board disables the board if any component on it fails.
- 3. system stops the system at the POST menu if there is a failure.

Usage examples:

ok **setenv configuration-policy board**

```
# eeprom "configuration-policy board"
```
### *Requesting Board Disable*

If you suspect a board is defective and want to request that the system disable the board:

**1. Use the** setenv **command at the** ok **prompt or the** eeprom **command at the** # **prompt to prohibit the system from using the board. Here are some examples:**

ok **setenv disable-board-list 3** or # **eeprom "disable-board-list"=3**

**where 3 = slot 3.**

- **2. Reboot the system to effect this change.**
- **3. Remove the unused board and insert a new board.**
- **4. Clear the** disabled-board-list**. Refer to "disabled-board-list" on page 9 for more information.**
- **5. Reboot the system.**

# *Brief Miscellaneous Notes 3*

### *Hardware Watchdog*

The Ultra-Enterprise provides the ability to enable a hardware timer which will hard-reset the system if it times out. To enable the use of this feature, watchdog\_enable must be set to '1' via /etc/system.

### *History Log Option of* prtdiag*(1M)*

The prtdiag(1M) command is used to display system configuration and diagnostic information. The  $-1$  option of  $\text{prtdiag}(1M)$  logs its output to syslogd(1M) only if failures or errors exist in the system.

## *Resetting and Power- Cycling the System from a Remote Console*

You can reset the system or cycle power from the remote console under these conditions:

- **•** The console must be connected to port A on the clock board.
- **•** The key switch must be in either the On or Diagnostic setting. If it is in the Secure or Off position, the remote key sequences and button resets are ignored.
- **•** Security features (such as OpenBoot security-mode) are disabled.

**•** Type slowly, no slower than 0.5 seconds and no faster than 5 seconds between characters.

*Table 3-1* Remote Console Commands

| Command                                                                                                    | <b>Enter this sequence</b>                                                                                 |
|----------------------------------------------------------------------------------------------------|----------------------------------------------------------------------------------------------------|
| Remote power off/on                                                                                                    | $\langle CR \rangle \langle CR \rangle \langle \sim \rangle \langle Control\text{-}Shift\text{-}p \rangle$ |
| Remote system reset                                                                                                    | <cr> <cr> &lt;~&gt; <control-shift-r></control-shift-r></cr></cr>                                          |
| Remote XIR (CPU) reset                                                                                                    | $\langle CR \rangle \langle CR \rangle \langle \sim \rangle \langle Control\text{-}Shift\text{-}x \rangle$ |
| Key:<br>$\langle CR \rangle$ = ASCII 0d hexadecimal,<br>$\langle \sim \rangle$ = ASCII 7e hexadecimal,<br>$\langle$ Control-Shift-p $>$ = 10 hexadecimal,<br><control-shift-r> = 12 hexadecimal,<br/><math>\langle</math>Control-Shift-x&gt; = 18 hexadecimal.</control-shift-r> |                                                                                                    |

**Note –** The remote console logic circuit continues to receive power, even if you have commanded system power off.

The remote system reset command is useful for resetting the system under general conditions. The remote XIR reset command is used for software development and debugging. For a discussion of this command, refer to "Externally Initiated Reset XIR" on page 2.

**Note –** Since the remote console logic looks for certain patterns on the ttya line in the hardware that can be used to reset the machine, it is important that only authorized personnel have access to the ttya serial port.